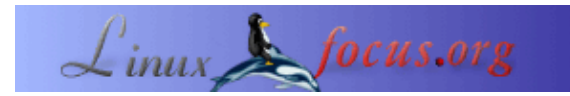

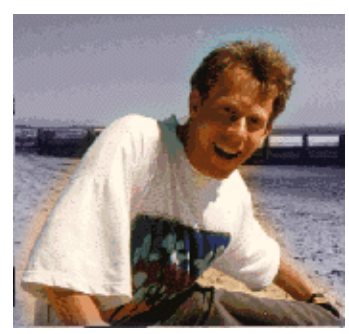

## **LF Tip: Cambiando la disposición del teclado al vuelo**

por Guido Socher [\(homepage\)](http://main.linuxfocus.org/%7Eguido/)

*Sobre el autor:*

A Guido le gusta Linux debido a la comunidad. Es un proyecto enorme y de alguna forma mucha gente diferente alrededor del mundo está trabajando hacia la misma meta: Hacerlo mejor cada día. guido@linuxfocus.org

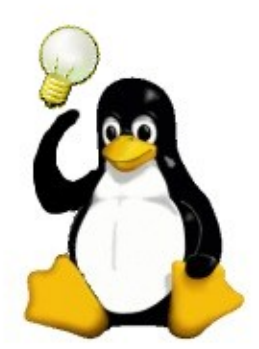

## *Resumen*:

Este es un pequeño consejo. Desde ahora en LinuxFocus incluiremos al menos un consejo cada mes. Si tienes alguno, envíalo a

**\_\_\_\_\_\_\_\_\_\_\_\_\_\_\_\_\_ \_\_\_\_\_\_\_\_\_\_\_\_\_\_\_\_\_ \_\_\_\_\_\_\_\_\_\_\_\_\_\_\_\_\_**

*Traducido al español por:* guadapeich ([homepage](http://guadapeich.bitacoras.com/))

## **Introducción**

Cuando escribo un texto en el ordenador miro a la pantalla, no al teclado. Recientemente visité a un amigo en Francia y me prestó su ordenador un rato. ¡Disposición de teclado francesa!. Tardé al menos 10 segundos para encontrar cada tecla porque uso teclados estadounidenses o alemanes ;−)

No quería modificar el archivo /etc/X11/XF86Config−4 pues era su PC. ....KDE y Gnome tienen algunas herramientas para cambiar la disposición de teclado pero no parecían estar instaladas. Ahora ¿qué?.

## **La solución**

XFree86 tiene una orden estándar llamada setxkbmap que puedes utilizar para cambiar la disposición al vuelo (sin reiniciar el servidor X). Es similar a la orden loadkeys en la consola de Linux.

Tecleé: setxkbmap −layout us y "voila" tenia una disposición de teclado estadounidense. Antes de devolver el ordenador a mi amigo tecleé: setxkbmap −layout fr

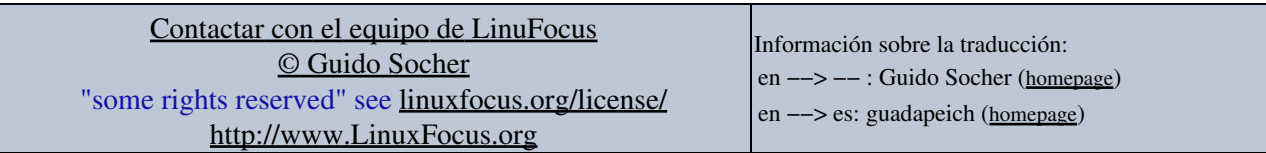

2005−04−13, generated by lfparser\_pdf version 2.51